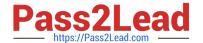

# 2V0-621<sup>Q&As</sup>

VMware Certified Professional 6 – Data Center Virtualization

# Pass VMware 2V0-621 Exam with 100% Guarantee

Free Download Real Questions & Answers PDF and VCE file from:

https://www.pass2lead.com/2v0-621.html

100% Passing Guarantee 100% Money Back Assurance

Following Questions and Answers are all new published by VMware Official Exam Center

- Instant Download After Purchase
- 100% Money Back Guarantee
- 365 Days Free Update
- 800,000+ Satisfied Customers

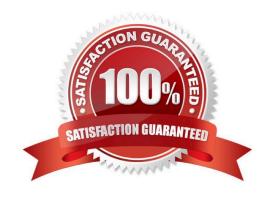

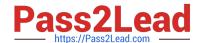

#### 2023 Latest pass2lead 2V0-621 PDF and VCE dumps Download

#### **QUESTION 1**

An administrator observes the following symptoms for a virtual machine:

1.

CPU usage is consistently above 90%

2.

CPU ready value is consistently above 20%.

3.

Application performance is impacted.

Which two actions should the administrator take to improve the performance of this virtual machine? (Choose two.)

- A. Increase the number of vCPUs assigned to this virtual machine.
- B. Decrease the number of vCPUs assigned to this virtual machine.
- C. Verify that VMware Tools is installed on every virtual machine on the host.
- D. Increase the CPU shares assigned to the virtual machine.

Correct Answer: CD

Solutions for Consistently High CPU Usage Temporary spikes in CPU usage indicate that you are making the best use of CPU resources. Consistently high CPU usage might indicate a problem. You can use the vSphere Client CPU performance charts to monitor CPU usage for hosts, clusters, resource pools, virtual machines, and vApps. Problem

Host CPU usage constantly is high. A high CPU usage value can lead to increased ready time and processor queuing of the virtual machines on the host. Virtual machine CPU usage is above 90% and the CPU ready value is above 20%. Application performance is impacted. Cause The host probably is lacking the CPU resources required to meet the demand. Solution Verify that VMware Tools is installed on every virtual machine on the host. Compare the CPU usage value of a virtual machine with the CPU usage of other virtual machines on the host or in the resource pool. The stacked bar chart on the host\\'s Virtual Machine view shows the CPU usage for all virtual machines on the host. Determine whether the high ready time for the virtual machine resulted from its CPU usage time reaching the CPU limit setting. If so, increase the CPU limit on the virtual machine. Increase the CPU shares to give the virtual machine more opportunities to run. The total ready time on the host might remain at the same level if the host system is constrained by CPU. If the host ready time doesn\\'t decrease, set the CPU reservations for high-priority virtual machines to guarantee that they receive the required CPU cycles. Increase the amount of memory allocated to the virtual machine. This action decreases disk and or network activity for applications that cache. This might lower disk I/O and reduce the need for the host to virtualize the hardware. Virtual machines with smaller resource allocations generally accumulate more CPU ready time. Reduce the number of virtual CPUs on a virtual machine to only the number required to execute the workload. For example, a single-threaded application on a four-way virtual machine only benefits from a single vCPU. But the hypervisor\\'s maintenance of the three idle vCPUs takes CPU cycles that could be used for other work. If the host is not already in a DRS cluster, add it to one. If the host is in a DRS cluster, increase the number of hosts and migrate one or more virtual machines onto the new host. Upgrade the physical CPUs or cores on the host if necessary. Use the newest version of hypervisor software, and enable CPU-saving features such as TCP Segmentation Offload, large memory pages, and jumbo frames.

Reference: https://pubs.vmware.com/vsphere-51/index.jsp?topic=%2Fcom.vmware.vsphere.monitoring.doc%2FGUID5 F8147A1-6416-4D29-BA3D-E4CED3966016.html

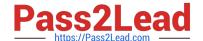

#### 2023 Latest pass2lead 2V0-621 PDF and VCE dumps Download

#### **QUESTION 2**

Which two options are available in the Virtual Machine Component Protection (VMCP) setting Response for Datastore with All Paths Down (APD)? (Choose two.)

- A. Issue Events
- B. Power off and restart virtual machines
- C. Reset virtual machines D. Leave Powered On

Correct Answer: AB

PDL failures A virtual machine is automatically failed over to a new host unless you have configured VMCP only to Issue events. APD events The response to APD events is more complex and accordingly the configuration is more finegrained. After the user-configured Delay for VM failover for APD period has elapsed, the action taken depends on the policy you selected. An event will be issued and the virtual machine is restarted conservatively or aggressively. The conservative approach does not terminate the virtual machine if the success of the failover is unknown, for example in a network partition. The aggressive approach does terminate the virtual machine under these conditions. Neither approach terminates the virtual machine if there are insufficient resources in the cluster for the failover to succeed. If APD recovers before the user-configured Delay for VM failover for APD period has elapsed, you can choose to reset the affected virtual machines, which recovers the guest applications that were impacted by the IO failures.

Reference: https://pubs.vmware.com/vsphere-60/index.jsp?topic=%2Fcom.vmware.vsphere.avail.doc% 2FGUID-F01F7EB8-FF9D-45E2-A093-5F56A788D027.html

#### **QUESTION 3**

What are two limitations of Link Aggregation Control Protocol (LACP) on a vSphere Distributed Switch? (Choose two.)

- A. IP Hash load balancing is not a supported Teaming Policy.
- B. Software iSCSI multipathing is not compatible.
- C. Link Status Network failover detection must be disabled.
- D. It does not support configuration through Host Profiles.

Correct Answer: BD

LACP Limitations on a vSphere Distributed Switch Link Aggregation Control Protocol (LACP) on a vSphere distributed switch allows network devices to negotiate automatic bundling of links by sending LACP packets to a peer. However, there are some limitations when using LACP with a vSphere distributed switch.

1.

LACP only works with IP Hash load balancing and Link Status Network failover detection.

2.

LACP is not compatible with iSCSI software multipathing.

3.

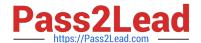

2023 Latest pass2lead 2V0-621 PDF and VCE dumps Download

vSphere only supports one LACP group per distributed switch, and only one LACP group per host.

4.

LACP settings do not exist in host profiles.

5.

LACP between two nested ESXi hosts is not possible.

6.

LACP does not work with port mirroring.

Reference: https://pubs.vmware.com/vsphere-51/index.jsp?topic=%2Fcom.vmware.vsphere.networking.doc% 2FGUID-3FDE1E96-9217-4FE6-8B76-6E3A64766828.html

#### **QUESTION 4**

An administrator is changing the settings on a vSphere Distributed Switch (vDS). During this process, the ESXi Management IP address is set to an address which can no longer communicate with the vCenter Server.

What is the most likely outcome of this action?

- A. The host will disconnect from the vCenter Server and remain disconnected.
- B. The host will automatically detect the communication issue and revert the change.
- C. The host will stay connected with the change, but show an alert.
- D. The host will disconnect and migrate the vDS portgroup to a standard switch.

Correct Answer: B

**Explanation: Procedure** 

1.

Connect to the DCUI of the host.

2.

From the Network Restore Options menu, select Restore vDS.

3

Configure the uplinks and optionally the VLAN for the management network.

4.

Apply the configuration.

The DCUI creates a local ephemeral port and applies the values you provided for the VLAN and uplinks.

The DCUI moves the VMkernel adapter for the management network to the new local port to restore

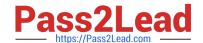

2023 Latest pass2lead 2V0-621 PDF and VCE dumps Download

connectivity to vCenter Server.

Next Steps:

After the connection of the host to vCenter Server is restored, correct the configuration of the distributed port group and re-add the VMkernel adapter to the group. For information about networking rollback, recovery, and restore, see the vSphere Networking documentation: Wait until vCenter Server applies the settings within the next 24 hours.

## **QUESTION 5**

An administrator wants to prevent a priority virtual machine that resides in a vSphere DRS cluster from migrating to other hosts in the cluster.

What configuration step will accomplish this without affecting other virtual machines?

- A. Set VM Overrides to Partially Automated for this virtual machine.
- B. Configure a Virtual Machines to Hosts rule with the setting Must run on hosts in group.
- C. Configure a Virtual Machines to Hosts rule with the setting Should run on hosts in group.
- D. Set VM Overrides to Manual for this virtual machine.

Correct Answer: D

#### **QUESTION 6**

An administrator wants to set a non-default isolation address of 192.168.1.2 for High Availability.

Which advanced setting would accomplish this task?

- A. Das.isolationaddress0=192.168.1.2
- B. Das.useisolationaddress0=192.168.1.2
- C. Das.defaultisolationaddress0=192.168.1.2
- D. Das.haisolationaddress0=192.168.1.2

Correct Answer: A

Explanation: Details In VirtualCenter Server 2.0.2 and above, you can specify more than one isolation response address for VMware High Availability (HA). The use of multiple isolation response addresses offers VMware HA a potentially more accurate picture of the network connectivity of a host. There may be situations in which a single isolation address would indicate that a host is in a state of complete isolation from the network, but access to additional isolation addresses would show that only a partial network failure has occurred. Solution Multiple isolation response addresses can be specified using the das.isolationaddress0 through das.isolationaddress9options.

To specify the values for these options in Virtual Infrastructure Client:

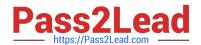

https://www.pass2lead.com/2v0-621.html 2023 Latest pass2lead 2V0-621 PDF and VCE dumps Download

| 1.                                                                                                    |
|----------------------------------------------------------------------------------------------------|
| Select the HA cluster.                                                                                             |
| 2.                                                                                                    |
| On the Summary tab, click Edit Settings.                                                                           |
| 3.                                                                                                    |
| In the Settings dialog, select VMware HA.                                                                          |
| 4.                                                                                                    |
| Click Advanced Options.                                                                                            |
| 5.                                                                                                    |
| In the Advanced Options (HA) dialog, enter the option name and the corresponding value:                            |
| 1.                                                                                                    |
| Option: das.isolationaddress0                                                                                      |
| 2.                                                                                                    |
| Value: A valid IP address other than the default gateway address                                                   |
| Similarly, you can set more isolation response addresses using das.isolationaddress1 throughdas.isolationaddress9. |
| 6. In the Advanced Options (HA) dialog box, set this option:                                                       |
| Option: das.usedefaultisolationaddress                                                                             |
| Value: false                                                                                                    |
| Notes:                                                                                                    |
| -                                                                                                    |
| You must set this option if you are setting multiple isolation response addresses.                                 |
| -                                                                                                    |
| Additionally you should configure das.usedefaultisolationaddress to false when the default gateway is a            |
| device which cannot be pinged.                                                                                     |
| 7.                                                                                                    |
| Click OK.                                                                                                    |
| 8.                                                                                                    |
| Click OK.                                                                                                    |
| 9.                                                                                                    |

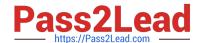

2023 Latest pass2lead 2V0-621 PDF and VCE dumps Download

| Edit | settings | for | the | cluster | again. |
|------|----------|-----|-----|---------|--------|
| _ ~  | 00       |     |     | 0.000.  | agann  |

10.

Disable HA and click OK.

11.

Edit settings again.

12.

Enable HA and click OK.

Reference: https://kb.vmware.com/selfservice/microsites/search.do? language=en\_USandcmd=displayKCandexternalId=1002117

#### **QUESTION 7**

What command line utility can be used to upgrade an ESXi host?

A. esxcli

B. esxupdate

C. vihostupdate

D. esxcfg

Correct Answer: A

ESXi Command-line interface - esxcli

Using the vSphere Command Line Interface (CLI), you can upgrade ESXi 5.x hosts to version 6.0.

For more information about upgrading ESXi 5.x hosts using esxcli commands, see the Upgrading Hosts by

Using esxcli Commands

Reference: https://kb.vmware.com/selfservice/microsites/search.do?

language=en\_USandcmd=displayKCandexternalId=2109711

#### **QUESTION 8**

An administrator tries to connect the vSphere 5.5 Client to an ESXi 6.x host.

What will happen when this takes place?

- A. The operation will fail, since the vSphere Client is deprecated in vSphere 6.x.
- B. The operation will fail and the administrator will need to delete the client and install the 6.x version.

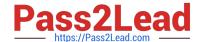

2023 Latest pass2lead 2V0-621 PDF and VCE dumps Download

- C. The operation will prompt the administrator to run a script to upgrade the vSphere Client.
- D. The operation will update the vSphere Client silently in the background, then connect.

Correct Answer: C

Whenever a user tries to connect to a higher version of the ESXI host, the user will be prompted to upgrade to the higher version to escape the compatibility issues.

#### **QUESTION 9**

An administrator would like to use a passphrase for their ESXi 6.x hosts which has these characteristics:

1.

Minimum of 21 characters

2.

Minimum of 2 words

Which advanced options must be set to allow this passphrase configuration to be used?

A. retry=3 min=disabled, disabled, 7, 21, 7 passphrase=2

B. retry=3 min=disabled, disabled, 21, 7, 7 passphrase=2

C. retry=3 min=disabled, disabled, 2, 21, 7

D. retry=3 min=disabled, disabled, 21, 21, 2

Correct Answer: B

B-) ESXi Passwords and Account Lockout For ESXi hosts, you have to use a password with predefined requirements. You can change the required length and character class requirement or allow pass phrases using the Security.PasswordQualityControl advanced option.ESXi uses the Linux PAM module pam\_passwdqc for password management and control. See the manpages for pam\_passwdqc for detailed information. ESXi Passwords: ESXi enforces password requirements for direct access from the Direct Console User Interface, the ESXi Shell, SSH, or the vSphere Client. When you create a password, include a mix of characters from four character classes: lowercase letters, uppercase letters, numbers, and special characters such as underscore or dash.(link: https://pubs.vmware.com/vsphere-60/index.jsp?topic=%2Fcom.vmware.vsphere.security.doc%2FGUIDDC96FFDB-F5F2-43EC-8C73-05ACDAE6BE43.html)

#### **QUESTION 10**

A task fails while creating a VMFS5 datastore on a disk with these characteristics:

1.

Was previously used by a Linux server

2.

2023 Latest pass2lead 2V0-621 PDF and VCE dumps Download

#### Was not erased

3.

Is visible with the vSphere Web Client

Which action can be performed to resolve the issue?

- A. Delete the partitions on the disk manually with partedUtil first.
- B. Create a VMFS3 file system first, then upgrade it.
- C. Create the VMFS5 file system manually using vmkfstools.
- D. Delete the data with the vmkfstools command.

Correct Answer: A

Explanation: Please refer to link to understand more about it: https://kb.vmware.com/selfservice/microsites/search.do? language=en\_USandcmd=displayKCandexternalId=2046610

#### **QUESTION 11**

What is the command to list multipathing modules on an ESXi 6.x host?

- A. esxcli storage core list plugin --plugin-class=MP
- B. esxcli storage core list plugin --class-plugin=MP
- C. esxcli storage core plugin list --plugin-class=MP
- D. esxcli storage core plugin list --class-plugin=MP

Correct Answer: C

| Command                     | Description                            | Options help                                                                                                    |
|-----------------------------|----------------------------------------|----------------------------------------------------------------------------------------------------|
| storage core<br>plugin list | List loaded PSA plugins on the system. | help   -h Show the help messageplugin-class   -N Indicate the class of plugin to limit the list to. Allowed values are: Filter: Filter plugins MP: MultiPathing plugins VAAI: VAAI plugins all: All PSA Plugins (default) |

Reference: https://pubs.vmware.com/vsphere50/index.jsp?topic=%2Fcom.vmware.vcli.ref.doc\_50% 2Fesxcli\_storage.html

# **QUESTION 12**

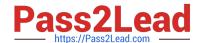

2023 Latest pass2lead 2V0-621 PDF and VCE dumps Download

Which three components should an administrator select when configuring vSphere permissions? (Choose three.)

A. Inventory Object

B. Role

C. User/Group

D. Privilege

E. Password

Correct Answer: BCD

Groups

To manage permissions from the vSphere Web Client, you need to understand the following concepts:

Permissions Each object in the vCenter Server object hierarchy has associated permissions.

Each permission specifies for one group or user which privileges that group or

user has on the object.

Users and On vCenter Server systems, you can assign privileges only to authenticated users

or groups of authenticated users. Users are authenticated through vCenter Single Sign-On. The users and groups must be defined in the identity source that vCenter

Single Sign-On is using to authenticate. Define users and groups using the tools

in your identity source, for example, Active Directory.

Roles Roles allow you to assign permissions on an object based on a typical set of tasks

that users perform. Default roles, such as Administrator, are predefined on vCenter Server and cannot be changed. Other roles, such as Resource Pool Administrator, are predefined sample roles. You can create custom roles either from

scratch or by cloning and modifying sample roles.

Privileges Privileges are fine-grained access controls. You can group those privileges into

roles, that you can then map to users or groups.

Reference: https://pubs.vmware.com/vsphere-60/index.jsp?topic=%2Fcom.vmware.vsphere.security.doc%2FGUID3B78 EEB3-23E2-4CEB-9FBD-E432B606011A.html

#### **QUESTION 13**

Which three ports are used by the vSphere Web Client when connecting directly to an ESXi 6.x host? (Choose three.)

A. 443 TCP

B. 902 TCP and UDP

C. 903 TCP

D. 5480 TCP

E. 9443 TCP and UDP

2023 Latest pass2lead 2V0-621 PDF and VCE dumps Download

Correct Answer: ABC

| Port         | Purpose                                                                                                    | Traffic type                            |
|--------------|----------------------------------------------------------------------------------------------------|-----------------------------------------|
| 443(default) | HTTPS access     vSphere Client access to vCenter Server     vSphere Client access to ESXi hosts     vSphere Client access to vSphere Update     Manager                                                                   | Incoming top                            |
| 902(default) | vSphere Client access to virtual machine consoles                                                                                                    | Incoming and outgoing tcp, Outgoing udp |
| 903          | <ul> <li>Remote console traffic generated by user access to virtual machines on a specific host.</li> <li>vSphere Client access to virtual machine consoles</li> <li>MKS transactions (xinetd/vmware-authd-mks)</li> </ul> | Incoming TCP                            |

Reference: https://pubs.vmware.com/vsphere-60/topic/com.vmware.ICbase/PDF/vsphere-esxi-vcenter server-60-installation-setup-guide.pdf

### **QUESTION 14**

Which VMware Single Sign-On component issues Security Assertion Markup Language (SAML) tokens?

- A. VMware Security Token Service
- B. Administration Server
- C. VMware Directory Service
- D. Identity Management Service

Correct Answer: A

The STS service issues Security Assertion Markup Language (SAML) tokens. These security tokens represent the identity of a user in one of the identity source types supported byvCenter Single Sign-On. The SAML tokens allow both human users and solution users who authenticate successfully to vCenter Single Sign-On to use any vCenter service that vCenter Single Sign-On supports without authenticating again to each service.

Reference: https://pubs.vmware.com/vsphere-60/index.jsp?topic=%2Fcom.vmware.vsphere.install.doc%2FGUID90C1E 3DC-4397-4BF0-808E-DF3802E56BC6.html

#### **QUESTION 15**

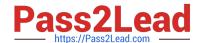

2023 Latest pass2lead 2V0-621 PDF and VCE dumps Download

An object has inherited permissions from two parent objects.

What is true about the permissions on the object?

- A. The common permissions between the two are applied and the rest are discarded.
- B. The permissions are combined from both parent objects.
- C. No permissions are applied from the parent objects.
- D. The permission is randomly selected from either of the two parent objects.

Correct Answer: B

If an object inherits permissions from two parent objects, the permissions on one object are added to the permissions on the other object. For example, if a virtual machine is in a virtual machine folder and also belongs to a resource pool, that virtual machine inherits all permission settings from both the virtual machine folder and the resource pool.

Reference: https://pubs.vmware.com/vsphere-55/index.jsp?topic=%2Fcom.vmware.vsphere.security.doc%2FGUID72E E3449-79FD-4E7A-B164-26904958540F.html

<u>2V0-621 VCE Dumps</u>

2V0-621 Study Guide

2V0-621 Exam Questions